## **Installing PrestaShop using the command-line script**

## Installing PrestaShop using the command-line script

PrestaShop also have a installer for command-line installations.

What it is

This special installer makes it possible to install PrestaShop without the need to use a web browser: simply put the content of the zip archive on your web server, and you can install PrestaShop through your command-line interface (CLI). Any CLI software can be used as long as you can use it to interact with the server's commands: Bash, Windows PowerShell, OS X Terminal, PuTTY, etc.

The point of having a CLI installer in addition to the regular in-browser installer is to give this option to cater for some advanced users, who often prefer command-line interfaces as they tend to provide a more concise and powerful means to control a program or operating system.

How to use it

The CLI installer is easy to use: from your terminal, go to the /install (or /install-dev) folder (meaning you have previously unzipped the pestashop.zip file), and start the script with this command:

\$ php index\_cli.php

This will display the various available options.

```
/var/www/ps.ici
  fram@ps-fram
  $ php install-dev/index_cli.php
Arguments available:
                 (Default: process)
--step
--language
                 language iso code
                                          (Default: en)
--timezone
                         (Default: Europe/Paris)
--domain
                         (Default: localhost)
--db server
                         (Default: localhost)
--db user
                         (Default: root)
--db_password
                         (Default: )
                         (Default: prestashop)
--db_name
--db clear
                Drop existing tables
                                          (Default: 1)
--prefix
                         (Default: ps_)
                 InnoDB/MyISAM
                                 (Default: InnoDB)
--engine
--name
                 (Default: PrestaShop)
                         (Default: 0)
--activity
                         (Default: fr)
--country
                         (Default: John)
--firstname
--lastname
                         (Default: Doe)
                         (Default: 0123456789)
--password
--email
                 (Default: pub@prestashop.com)
--license
                 show PrestaShop license (Default: 0)
                get news from PrestaShop
--newsletter
                                                  (Default: 1)
```
All the options from the regular in-browser installer are available, with their default value listed. Almost all default values can be left as is, because you can edit them all from the PrestaShop back office once the installation is done. Note that the e-mail and password are the ones used to create the administrator's back office account...

To start the installation, you only need to provide one argument. In reality, you need to provide more:

- **domain**. The location where you want your store to appear.
- **db\_server**. The database server address.
- **db\_name**. The name of the database you want to use.
- **db\_user**. The username for the database you want to use.
- **db\_password**. The password for the database username above.

## For instance:

```
$ php index_cli.php --domain=example.com --db_server=sql.example.com --db_name=prestashop --db_user=root --
db_password=123456789
```

```
fram@ps-fram /var/www/ps.ici
$ php install-dev/index_cli.php --domain=ps.ici --db_name=ps.ici
-db_user=root --db_password=123456789
- Installation successfull! --
```
If you also set the  $-\text{email}$  value to your own address, a recap e-mail will be sent to you once the installation is done.

## List of arguments

Here is the list of arguments for index\_cli.php as of version 1.6:

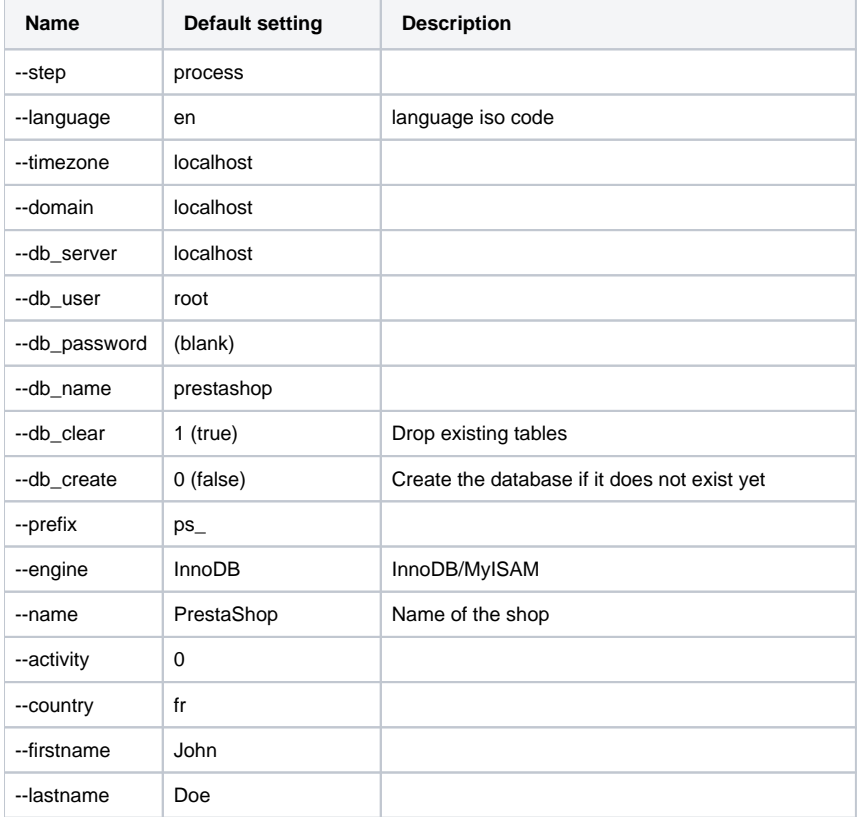

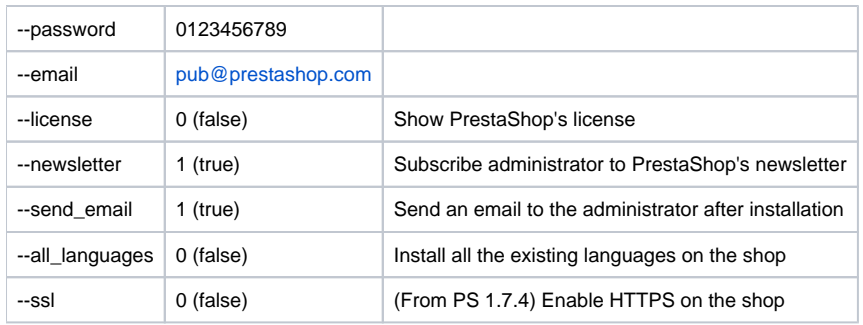